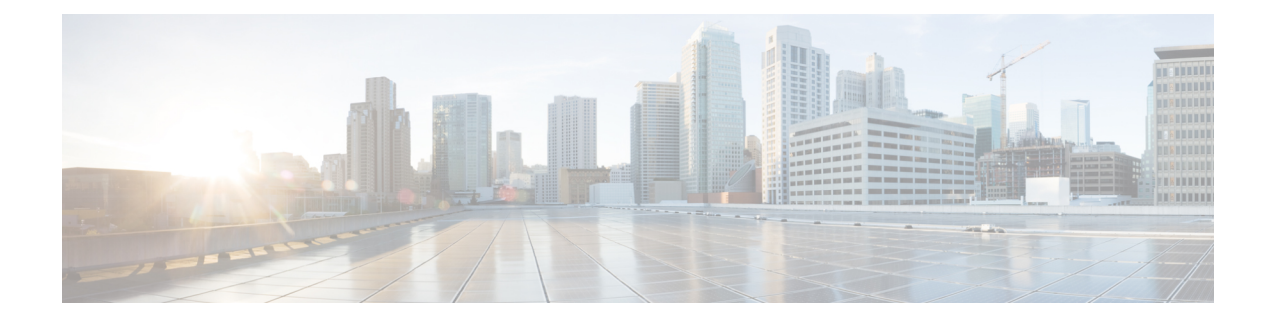

## **View TS Agent Data**

- View [Information](#page-0-0) About the TS Agent, on page 1
- View TS Agent User, User Session, and TCP/UDP Connection Data on the Firepower [Management](#page-1-0) [Center,](#page-1-0) on page 2

# <span id="page-0-0"></span>**View Information About the TS Agent**

Use the following procedure to view the current user sessions on the network and the port ranges assigned to each session. The data is read-only.

#### **Procedure**

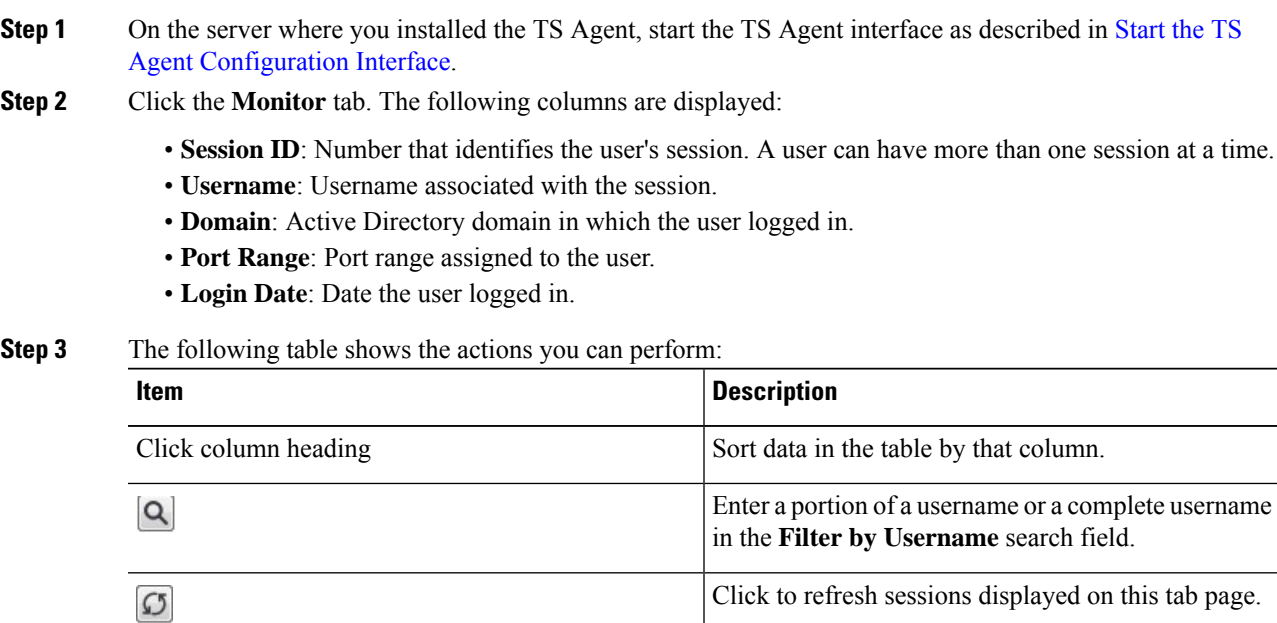

### <span id="page-1-0"></span>**View TS Agent User, User Session, and TCP/UDP Connection Data on the Firepower Management Center**

Use the following procedure to view data reported by the TS Agent. For more information about the Firepower Management Center tables, see the *Firepower Management Center Configuration Guide*.

#### **Procedure**

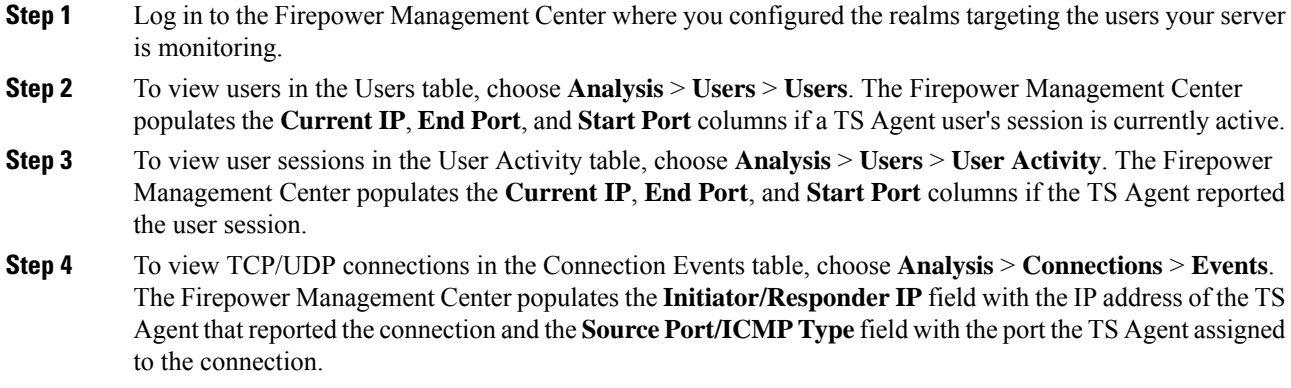